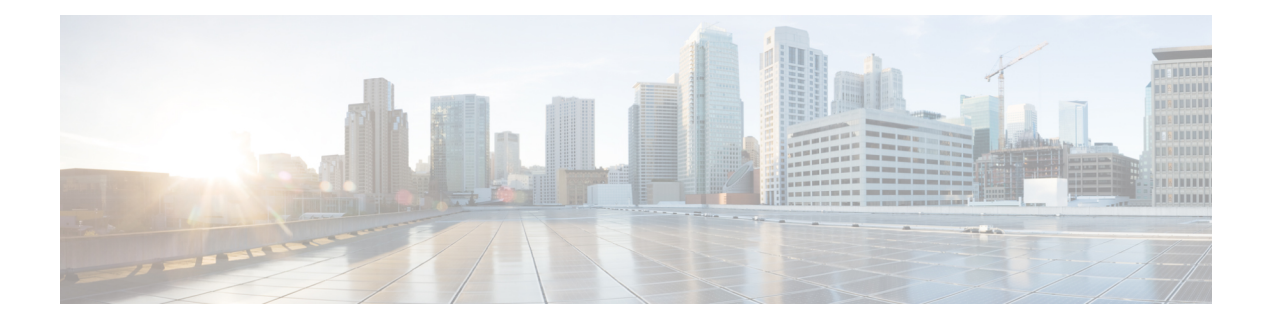

# **Configuring Security Access Control Lists**

This chapter describes how to configure security access control lists (ACLs) on your Cisco ME 1200 NID. ACLs provide basic security for your network by filtering traffic and controlling network connections.

- [Creating](#page-1-0) Access Control Entry , page 2
- [Configuring](#page-8-0) Rate Limiter, page 9
- [Applying](#page-9-0) ACL to Ports, page 10
- [Viewing](#page-11-0) Access Control Entry, page 12
- [Viewing](#page-13-0) ACL Rate Limiter, page 14
- [Viewing](#page-14-0) ACL Ports, page 15

Г

# <span id="page-1-0"></span>**Creating Access Control Entry**

### **SUMMARY STEPS**

### **1. SECURITYACL**

- **2. setACLGlobalConfig ace-global-config** { **ace-id** | **ace-enable** {**enable** | **disable**} | **action** { **deny** | **Permit** | **filter**{ **any** | **intf-range**} } | **dot1q-tag** { **any** | **tagged** | **untagged**} | **evc-policer** { **disable** | **policer-id**} | **frame-type** { **any** | **arp** { **arp-req-rep** { **any** | **reply** | **request**} | **arp-sender-mac-match** { **any** | **value**} | **arp-type** {**any** | **arp**| **other** | **rarp**} | **ethernet** { **any** | **value**} | **ip**{ **any** | **value** } **ip-length** { **any** | **value** } **rarp-target-mac-match** { **any** | **value** } **sip-filter** { **any** | **ip-subnet** } **tip-filter** { **any** | **ip-subnet**} | **ethernet-type** { **dmac-filter** { **any** | **dmac-type** | **specific**} | **ethertype-filter** { **any** | **specific**} | **smac-filter** { **any** | **specific** } | **ipv4** { **dip-filter** { **any** | **ipv4-subnet**} | **dmac-filter** { **dmac-type**} | **ip-protocol-filter** { **icmp** { **code-filter** { **any** | **code-value**} |**ip-fragment** { **value** | **any**} | **ip-option** { **value** | **any** } | **ip-ttl** { **value** | **any**} **type-filter** { **any** | **type-value** } | **other** { **any** | **ip-protocol-value**} | **tcp** { **dest-port-filter** { **any** | **port-number** | **range**} | **ip-fragment** { **value** | **any**} | **ip-option** { **value** | **any**} | **ip-ttl** { **value** | **any**} | **src-port-filter** { **any** | **port-number** | **range** } | **tcp-ack** { **value** | **any**} | **tcp-fin** { **value** | **any**} | **tcp-psh** { **value** | **any**} | **tcp-rst** { **value** | **any**} | **tcp-rst** { **value** | **any**} | **tcp-syn** { **value** | **any**} | **tcp-urg** { **value** | **any**} }| **udp** { **dest-port-filter** { **any** | **port-number** | **range**} | **ip-fragment** { **value** | **any**} | **ip-option** { **value** | **any**} | **ip-ttl** { **value** | **any**} | **src-port-filter** { **any** | **port-number** | **range** } | **sip-filter** { **ipv4-subnet** | **any**}| **ipv6** { **dmac-filter** { **dmac-type**}| **hop-limit** { **any** | **value**} | **ip-protocol-filter** { **icmp** { **code-filter** | **type-filter**} | **other** { **next-header-value**} | **tcp** { **dest-port-filter** { **any** | **port-number** | **range**} | **ip-ttl** { **value** | **any**} | **src-port-filter** { **any** | **port-number** | **range** } | **tcp-ack** { **value** | **any**} | **tcp-fin** { **value** | **any**} | **tcp-psh** { **value** | **any**} | **tcp-rst** { **value** | **any**} | **tcp-rst** { **value** | **any**} | **tcp-syn** { **value** | **any**} | **tcp-urg** { **value** | **any**} | **udp** { **dest-port-filter** { **any** | **port-number** | **range**} | **src-port-filter** { **any** | **port-number** | **range**} } | **sip-filter** { **any** | **specific**}} | **ingress-port** { **any** | **intf-range**} | **logging** { **enable** | **disable** } **mirror** { **enable** | **disable** } **next** { **disable** | **last** | **next-ace-id**} **policy-filter** { **any** | **policy-value**} | **rate-limiter** { **disable**| **value**} | **shutdown** { **enable** | **disable** } | **tag-priority** { **any** | **value** } **vid** { **any** | **vlan-type**} }
- **3. setaclglobalconfig review**
- **4. setaclglobalconfig commit**
- **5. exit**

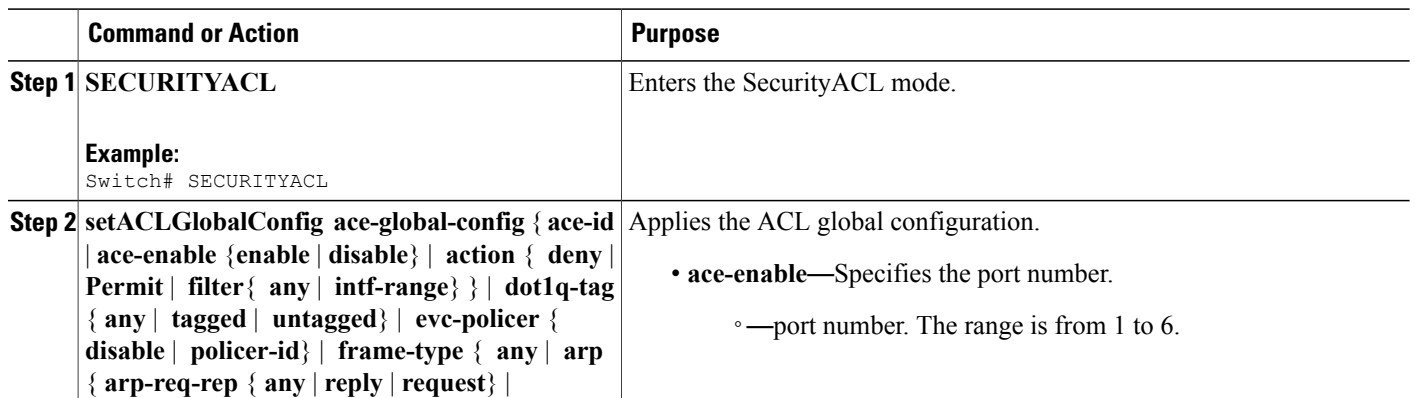

 $\overline{\phantom{0}}$ 

 $\overline{ }$ 

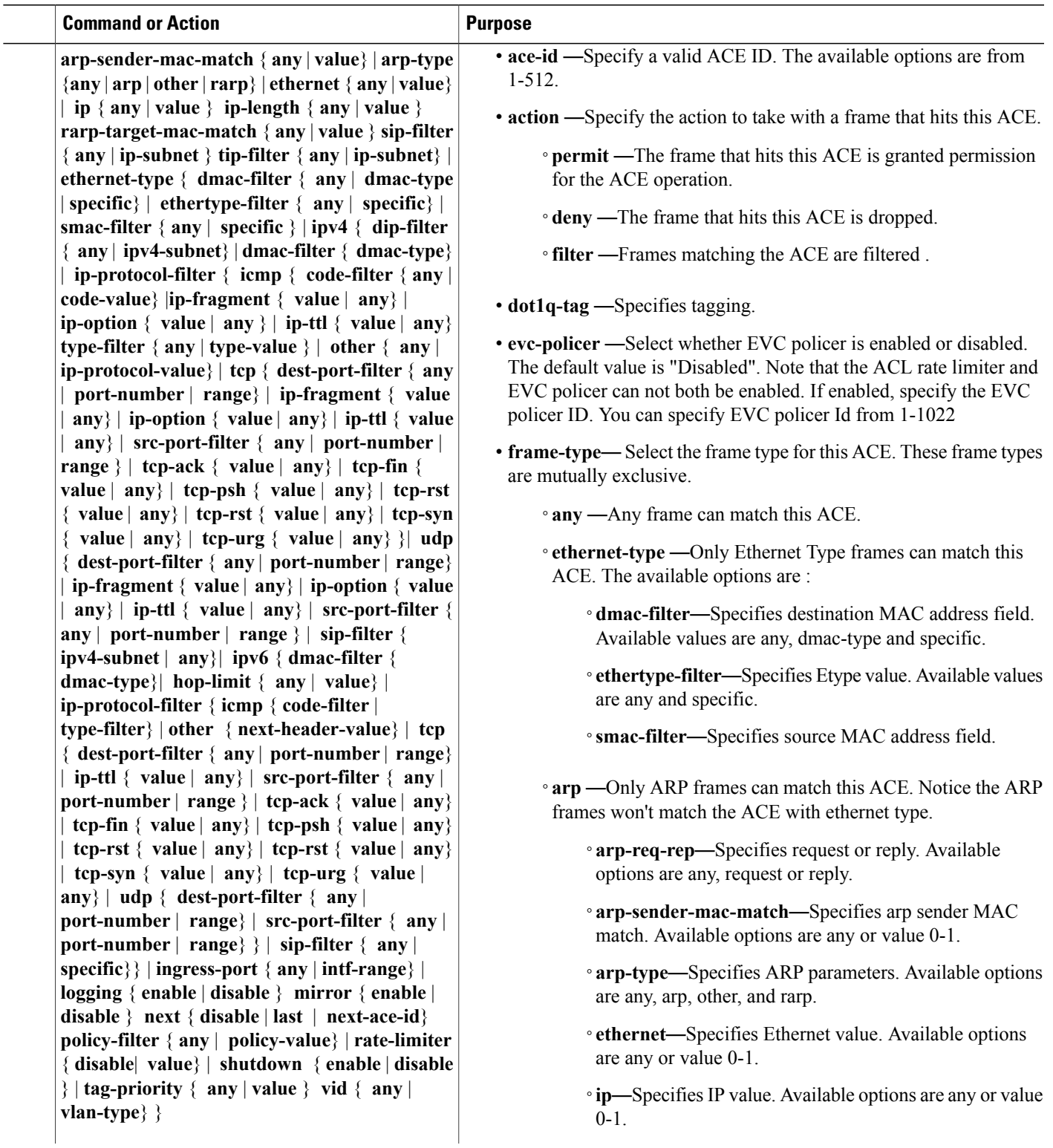

 $\mathbf{I}$ 

 $\mathbf I$ 

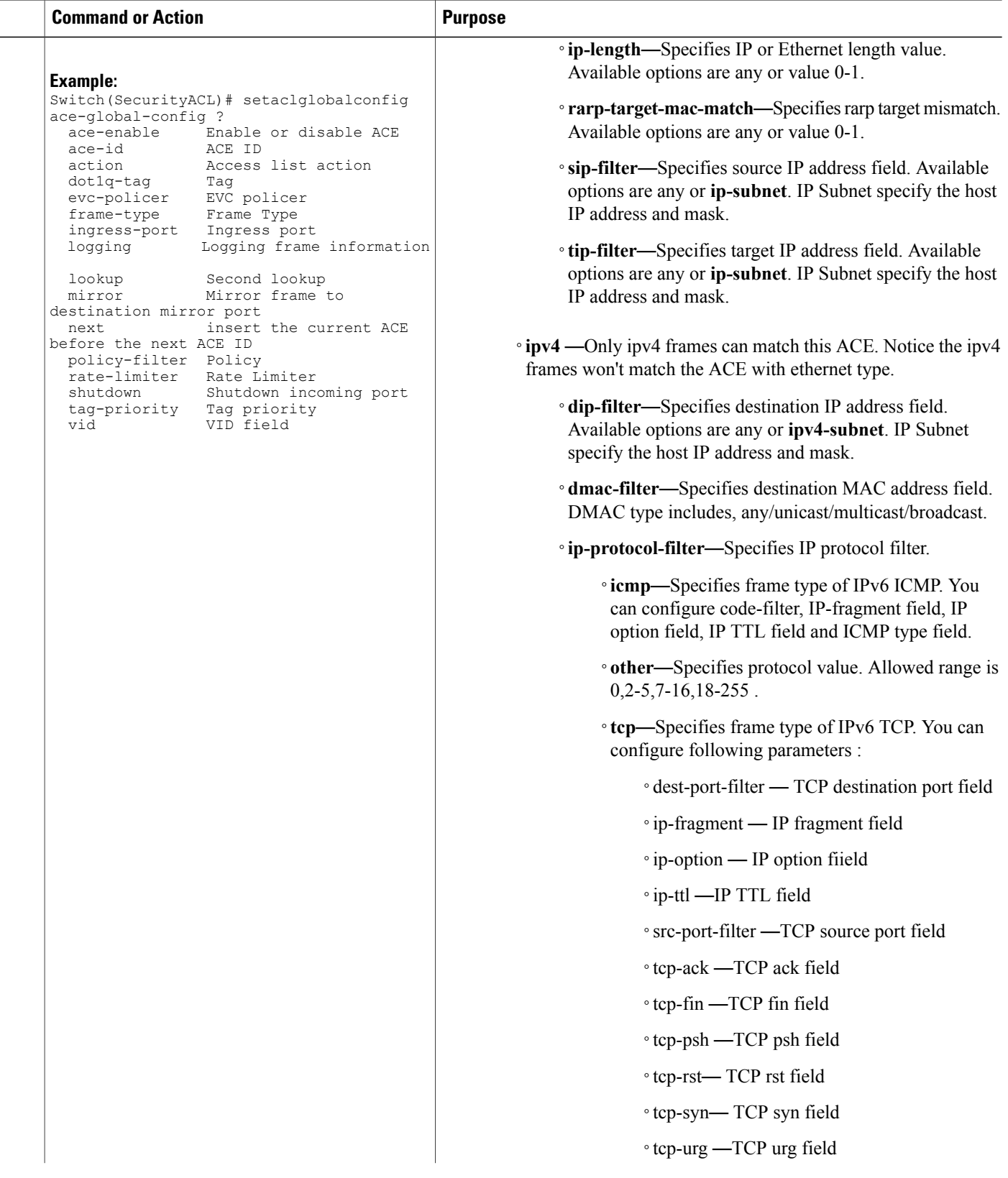

 $\overline{\mathsf{I}}$ 

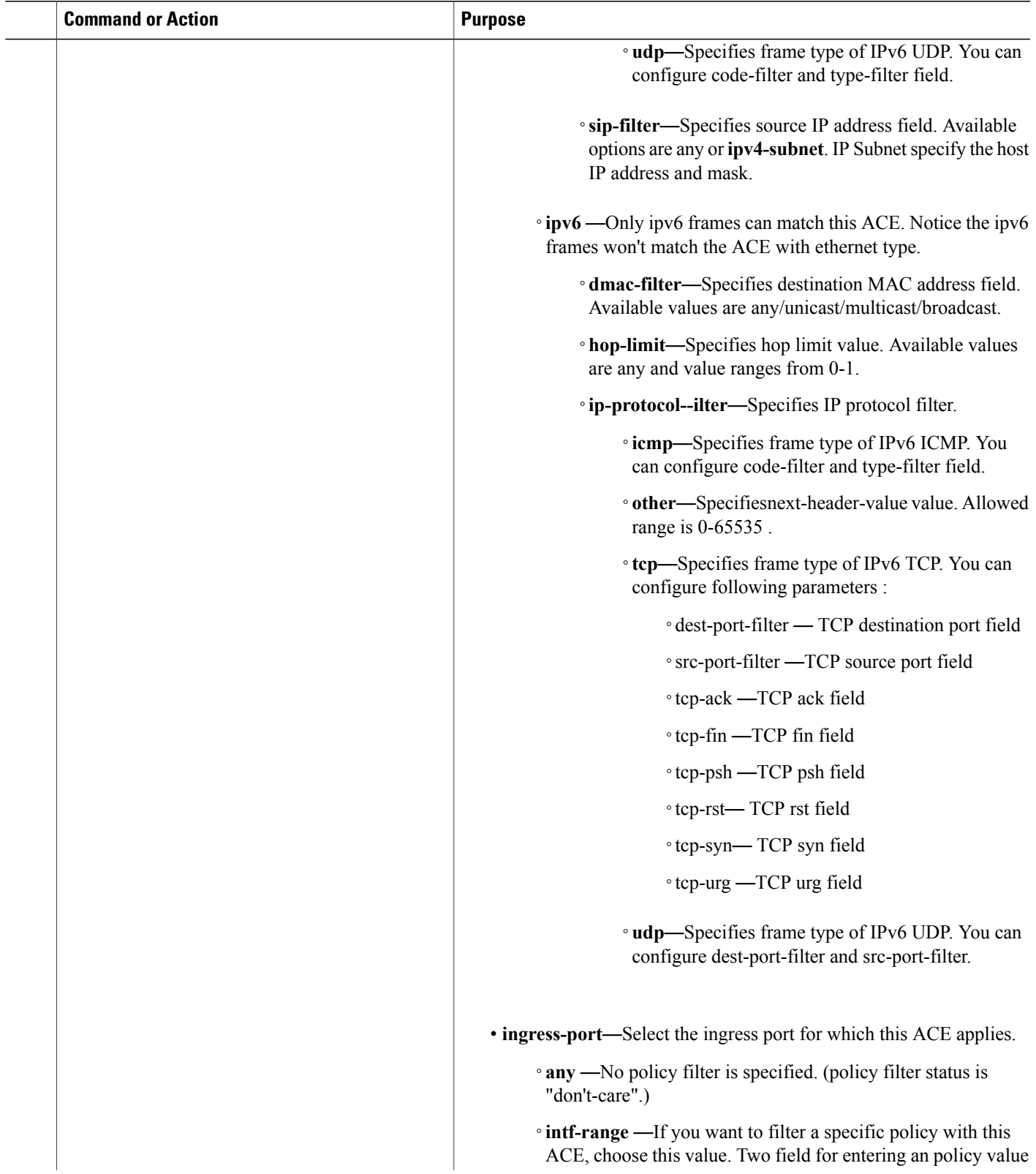

 $\mathbf{I}$ 

I

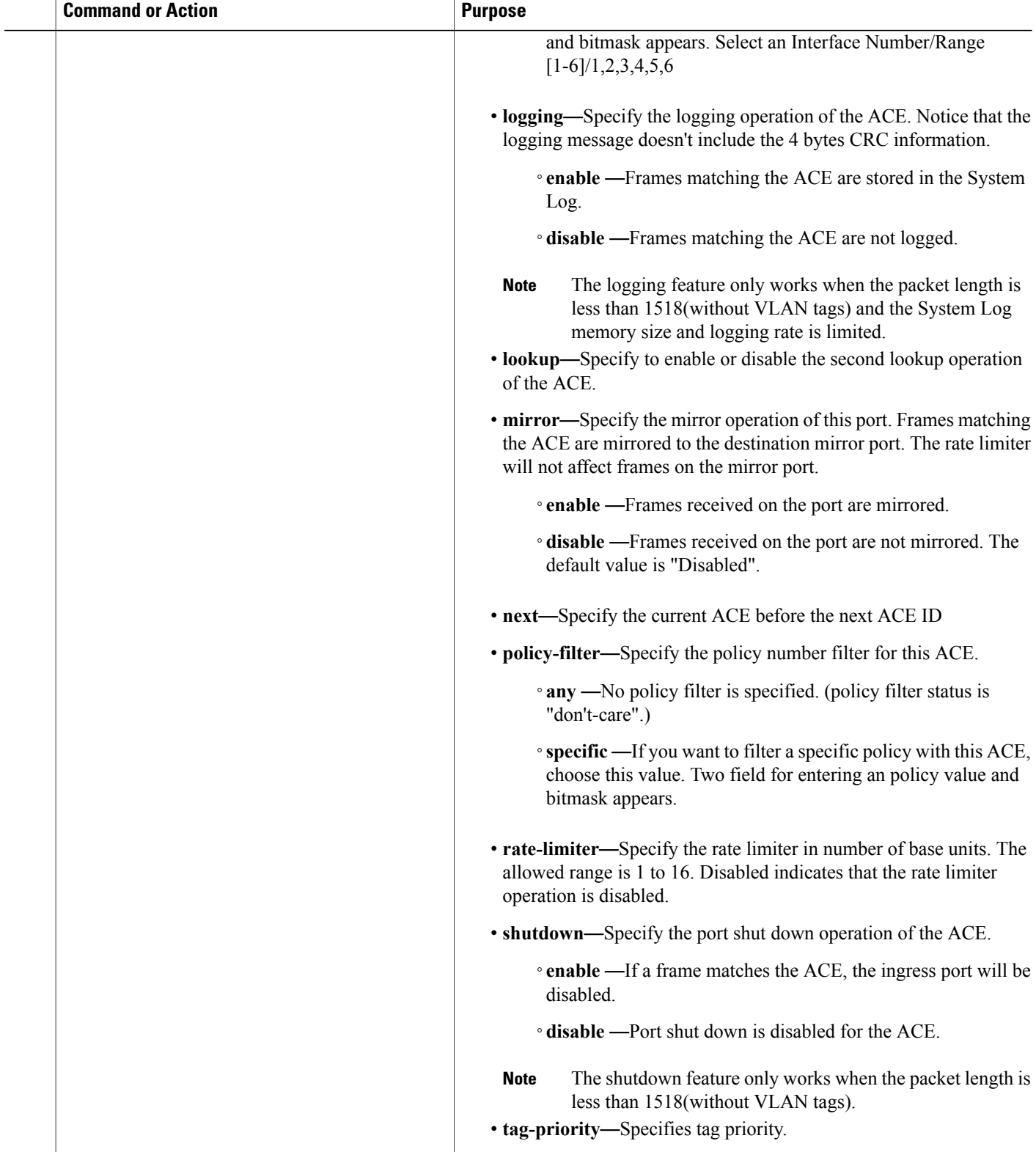

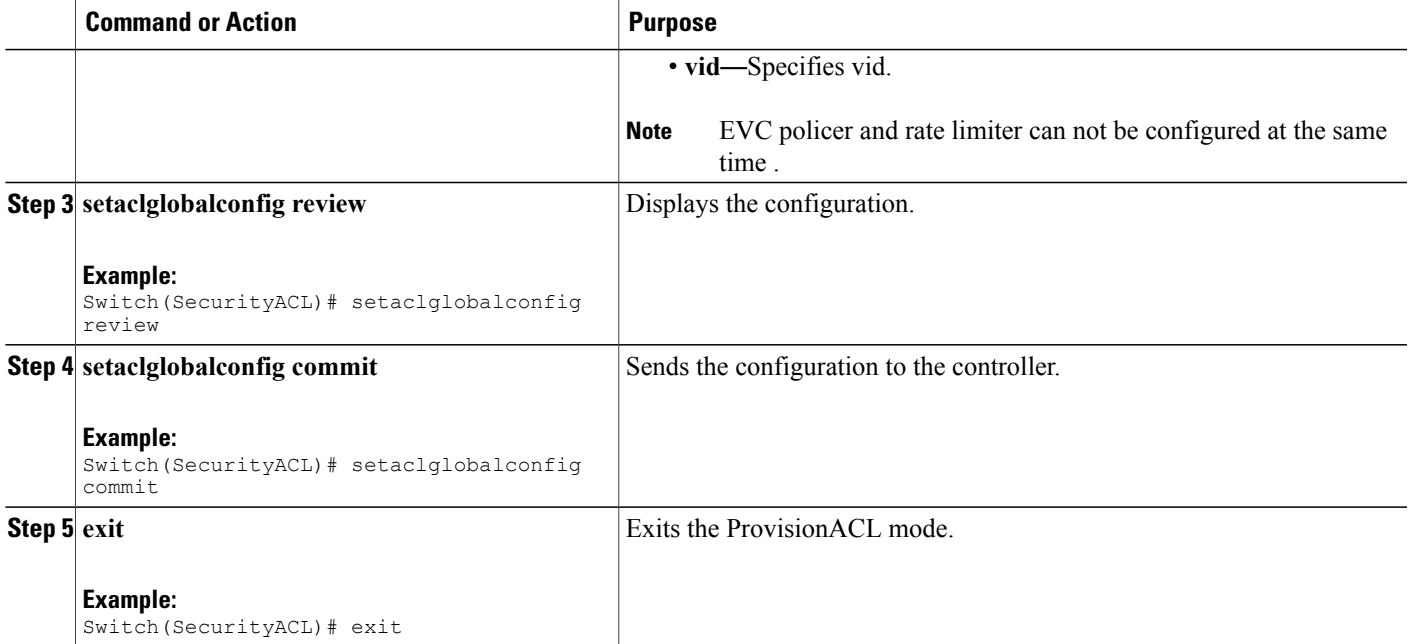

```
Switch(SecurityACL)# configure terminal
Switch(setACLGlobalConfig)# ace-global-config ace-id 30
setACLGlobalConfig ace-global-config ace-enable enable
setACLGlobalConfig ace-global-config lookup enable
setACLGlobalConfig ace-global-config lookup enable
setACLGlobalConfig ace-global-config ingress-port intf-range 3-4
setACLGlobalConfig ace-global-config policy-filter policy-value 4
setACLGlobalConfig ace-global-config frame-type ethernet-type dmac-filter specific
00-00-00-00-10-01setACLGlobalConfig ace-global-config frame-type ethernet-type smac-filter specific
00-00-00-00-20-02
setACLGlobalConfig ace-global-config action permit
setACLGlobalConfig ace-global-config ace-id 30
setACLGlobalConfig ace-global-config ace-enable enable
setACLGlobalConfig ace-global-config lookup enable
setACLGlobalConfig ace-global-config lookup enable
setACLGlobalConfig ace-global-config ingress-port intf-range 3-4
setACLGlobalConfig ace-global-config policy-filter policy-value 4
setACLGlobalConfig ace-global-config frame-type ethernet-type dmac-filter specific
00-00-00-00-10-01setACLGlobalConfig ace-global-config frame-type ethernet-type smac-filter specific
00-00-00-00-20-02
setACLGlobalConfig ace-global-config action permit
setACLGlobalConfig ace-global-config evc-policer policer-id 10
setACLGlobalConfig ace-global-config mirror disable
setACLGlobalConfig ace-global-config shutdown disable
setACLGlobalConfig ace-global-config logging disable
whales1(config-controller-SecurityACL)#setaclglobalConfig commit
 SetACLGlobalConfig Commit Success!!!
Mac acl rule :
setACLGlobalConfig ace-global-config ace-enable enable
```

```
setACLGlobalConfig ace-global-config ace-id 2
```
**Releases** 

```
setACLGlobalConfig ace-global-config lookup enable
setACLGlobalConfig ace-global-config ingress-port intf-range 2-5
setACLGlobalConfig ace-global-config policy-filter policy-value 63
setACLGlobalConfig ace-global-config frame-type ethernet-type smac-filter specific
00-00-00-00-00-01
setACLGlobalConfig ace-global-config frame-type ethernet-type dmac-filter any
setACLGlobalConfig ace-global-config frame-type ethernet-type ethertype-filter specific
0xffff
setACLGlobalConfig ace-global-config dot1q-tag tagged
setACLGlobalConfig ace-global-config vid vlan-value 80
setACLGlobalConfig ace-global-config tag-priority value 6-7
setACLGlobalConfig ace-global-config action deny redirect intf-range 6
setACLGlobalConfig ace-global-config evc-policer policer-id 2
setACLGlobalConfig ace-global-config logging enable
setACLGlobalConfig ace-global-config shutdown enable
setACLGlobalConfig ace-global-config mirror enable
setACLGlobalConfig review
setACLGlobalConfig commit
IP acl rule :
setACLGlobalConfig ace-global-config lookup enable
setACLGlobalConfig ace-global-config ace-enable enable
setACLGlobalConfig ace-global-config ace-id 3
setACLGlobalConfig ace-global-config policy-filter policy-value 62
setACLGlobalConfig ace-global-config frame-type ipv4 dip-filter any
setACLGlobalConfig ace-global-config frame-type ipv4 sip-filter ipv4-subnet 10.20.10.2/16
setACLGlobalConfig ace-global-config shutdown enable
setACLGlobalConfig ace-global-config mirror enable
setACLGlobalConfig ace-global-config frame-type ipv4 dmac-filter dmac-type broadcast
setACLGlobalConfig ace-global-config frame-type ipv4 ip-protocol-filter icmp code-filter
code-value 1
setACLGlobalConfig ace-global-config frame-type ipv4 ip-protocol-filter icmp type-filter
type-value 1
setACLGlobalConfig ace-global-config dot1q-tag tagged
setACLGlobalConfig ace-global-config vid vlan-value 100
setACLGlobalConfig ace-global-config tag-priority value 5
setACLGlobalConfig ace-global-config action deny redirect intf-range 5
setACLGlobalConfig ace-global-config evc-policer policer-id 5
setACLGlobalConfig review
setACLGlobalConfig commit
ipv6 :
setACLGlobalConfig ace-global-config ace-enable enable
setACLGlobalConfig ace-global-config ace-id 55
setACLGlobalConfig ace-global-config policy-filter policy-value 63
setACLGlobalConfig ace-global-config ingress-port intf-range 2-3
setACLGlobalConfig ace-global-config frame-type ipv6 sip-filter specific ipv6-address
0:0:0:0:0:0:0:5
setACLGlobalConfig ace-global-config frame-type ipv6 dmac-filter dmac-type unicast
setACLGlobalConfig ace-global-config frame-type ipv6 hop-limit value 1
setACLGlobalConfig ace-global-config frame-type ipv6 ip-protocol-filter icmp code-filter
code-value 1
setACLGlobalConfig ace-global-config frame-type ipv6 ip-protocol-filter icmp type-filter
type-value 1
setACLGlobalConfig ace-global-config action deny redirect intf-range 4
setACLGlobalConfig ace-global-config mirror enable
setACLGlobalConfig ace-global-config rate-limiter value 10
setACLGlobalConfig review
setACLGlobalConfig commit
```
 **Cisco ME 1200 Series Carrier Ethernet Access Devices NID Configuration Guide, Cisco IOS 15.6(1)SN and Later Releases**

# <span id="page-8-0"></span>**Configuring Rate Limiter**

### **SUMMARY STEPS**

- **1. setaclrateLimiter**
- **2. setaclrateLimiter acl-rate-limiter id** | **unit**| { **rate-in-kbps** | **rate-in-pps**}
- **3. setaclrateLimiter review**
- **4. setaclrateLimiter commit**
- **5. exit**

### **DETAILED STEPS**

Г

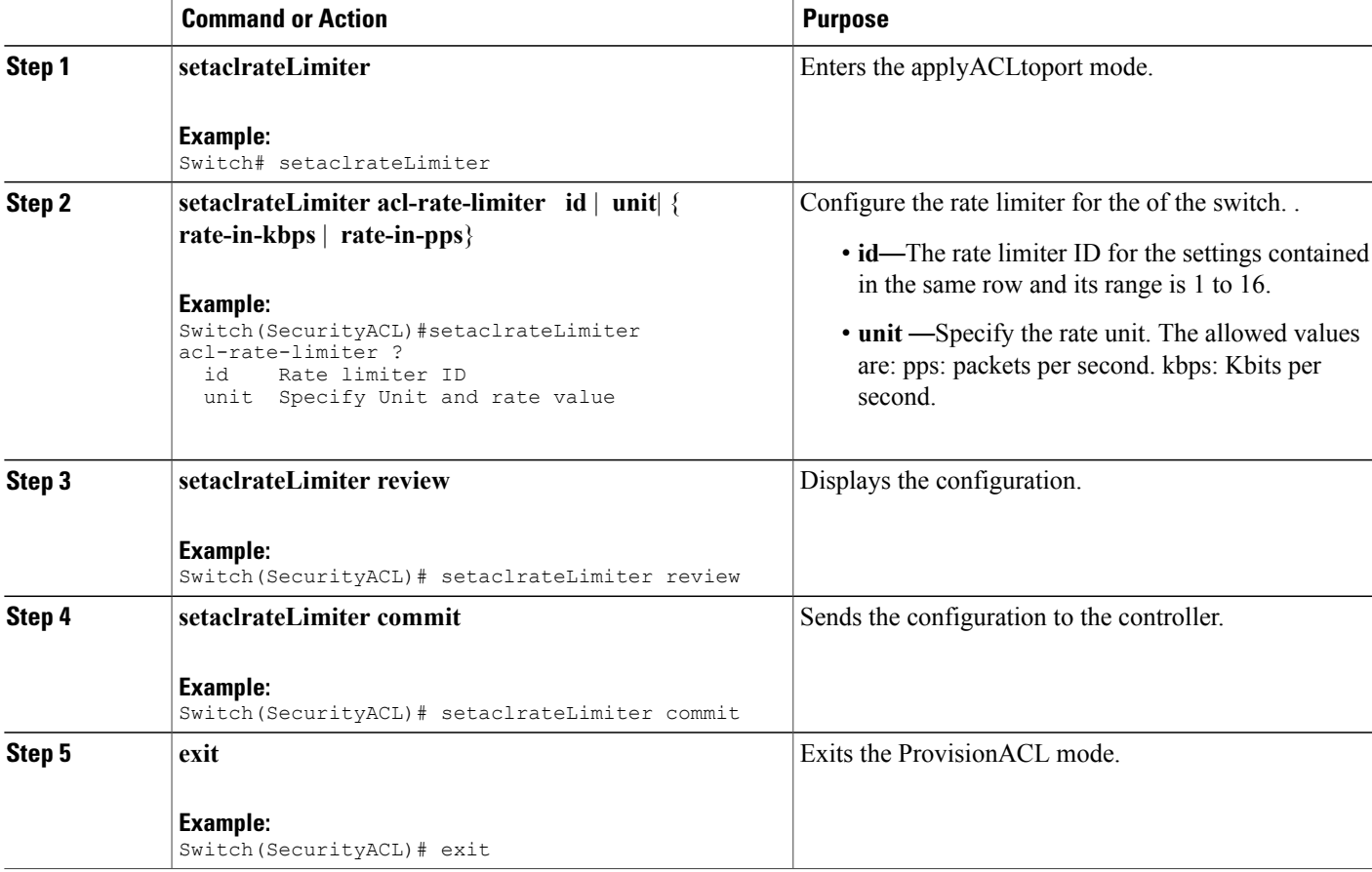

### **Configuration Example**

```
Switch# ProvisionACL
Switch(ProvisionACL)# SetACLRateLimiter acl-rate-limiter id 2
Switch(ProvisionACL)# setACLRateLimiter acl-rate-limiter unit rate-in-kbps 10000
```
T

Switch(ProvisionACL)# exit

# <span id="page-9-0"></span>**Applying ACL to Ports**

### **SUMMARY STEPS**

- **1. applyACLtoPort**
- **2. applyACLtoPort acl-port-config** { **action-deny** { **enable**| **disable**} | **evc-policy** { **enable** | **evc-policer-id**} | **logging** { **enable**| **disable**} | **mirror** { **enable**| **disable**} |**policy** { **enable**| **policer-id**} |**port-number** | **rate-limiter** { **disable** | **rate-limiter-id**} | **redirect** { **disable**| **intf-range**} | **shutdown** { **enable**| **disable**} }
- **3. applyACLtoPort review**
- **4. applyACLtoPort commit**
- **5. exit**

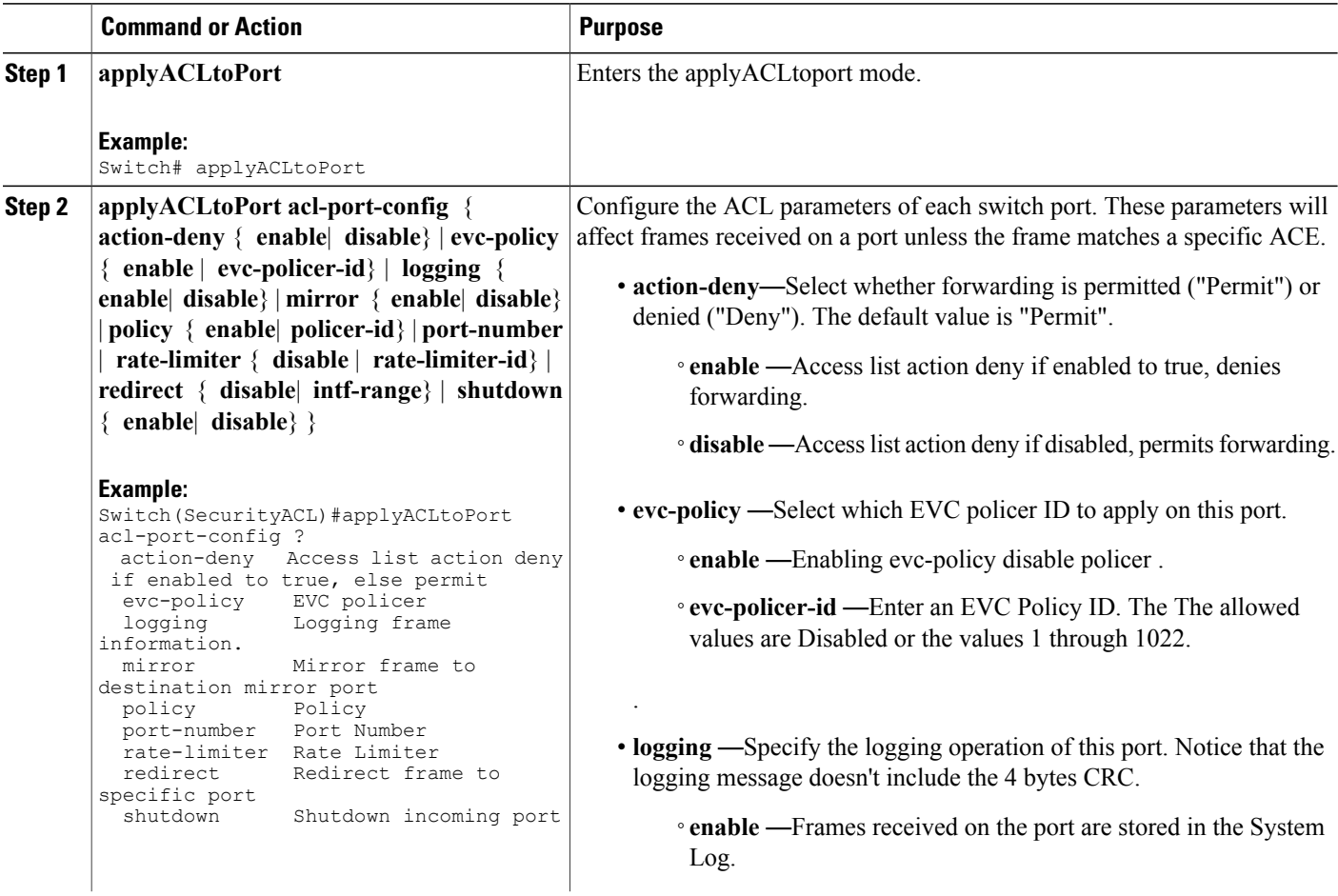

 $\overline{\mathsf{I}}$ 

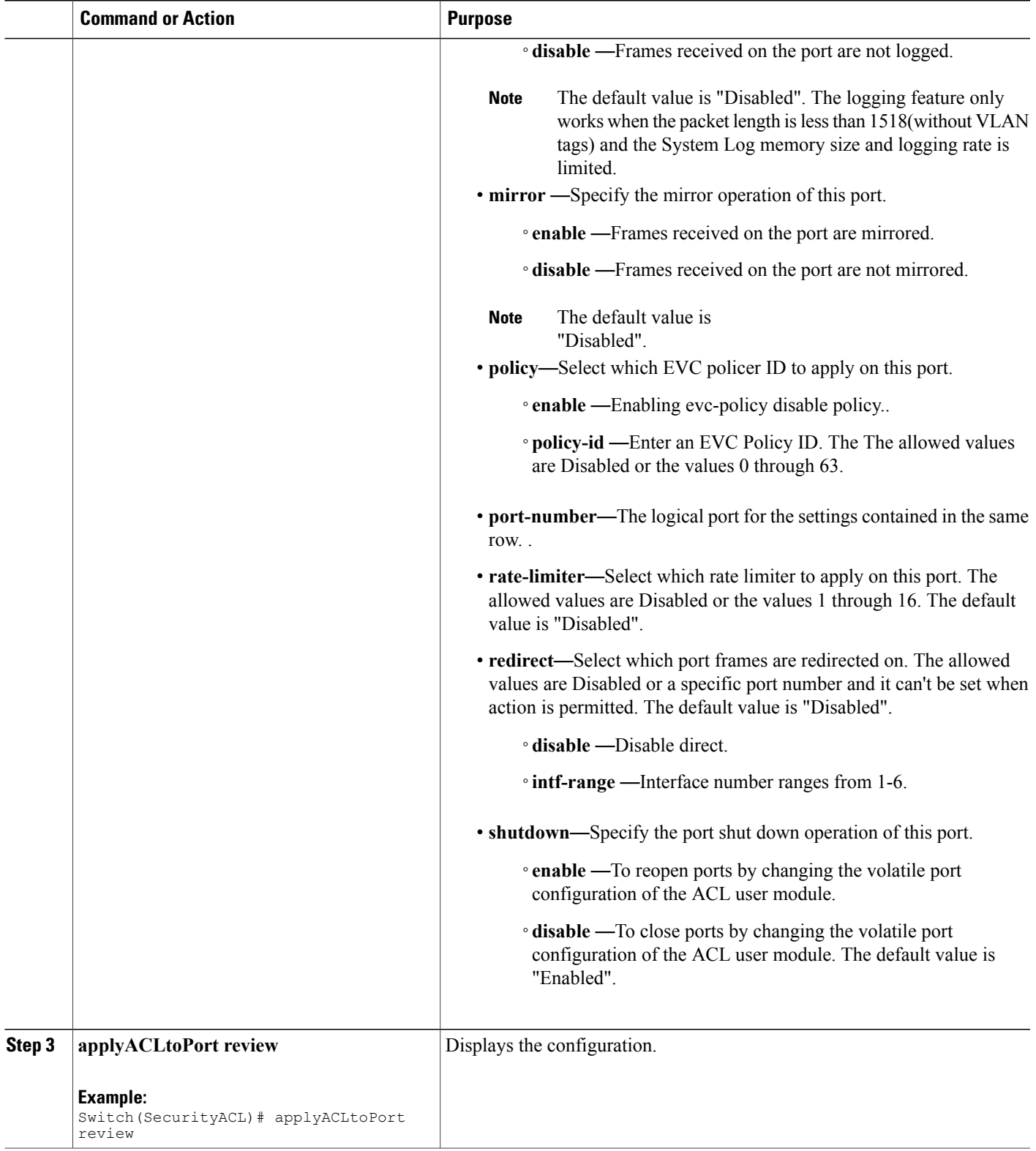

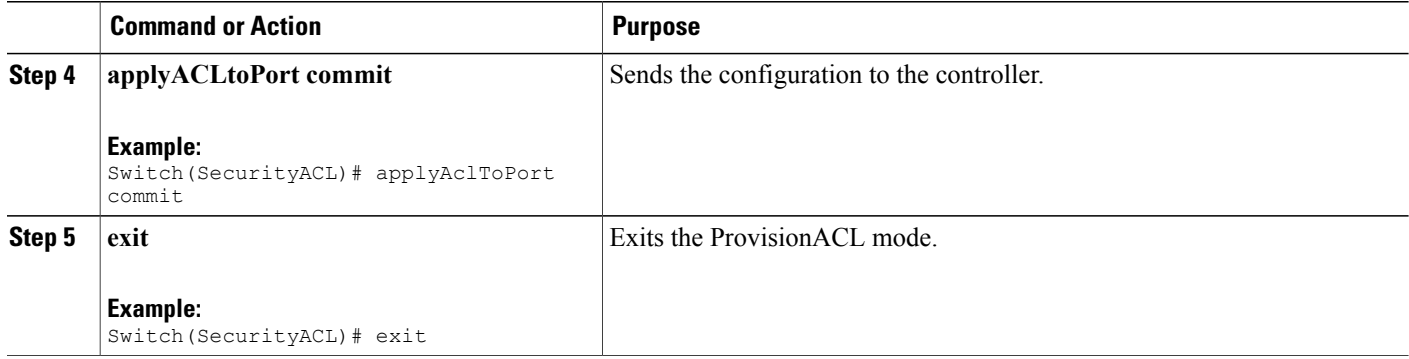

```
Switch# ProvisionACL
Switch(ProvisionACL)# applyACLtoPort acl-port-config port-number 3
applyACLtoPort acl-port-config evc-policy enable enable
applyACLtoPort acl-port-config evc-policy enable enable
applyACLtoPort acl-port-config evc-policy evc-policer-id 55
applyACLtoPort acl-port-config policy enable enable
applyACLtoPort acl-port-config policy policy-id 33
Switch(ProvisionACL)# applyAclToPort commit
```
ApplyAclToPort Commit Success!!!

```
Switch(ProvisionACL)# exit
```
# <span id="page-11-0"></span>**Viewing Access Control Entry**

### **SUMMARY STEPS**

- **1. SECURITYACL**
- **2. getACLGlobalConfig get-acl-global-config ace-id**
- **3. getaclglobalconfig review**
- **4. setaclglobalconfig commit**
- **5. exit**

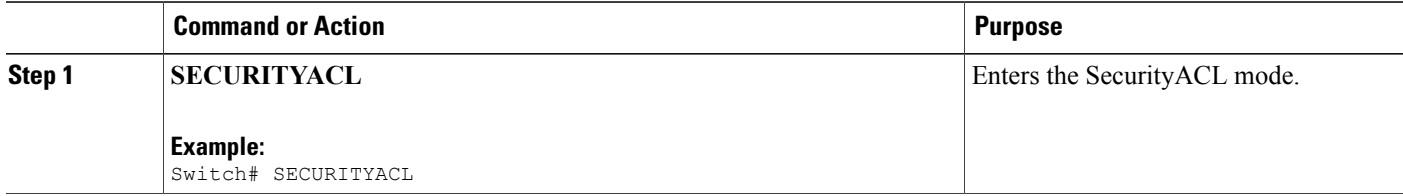

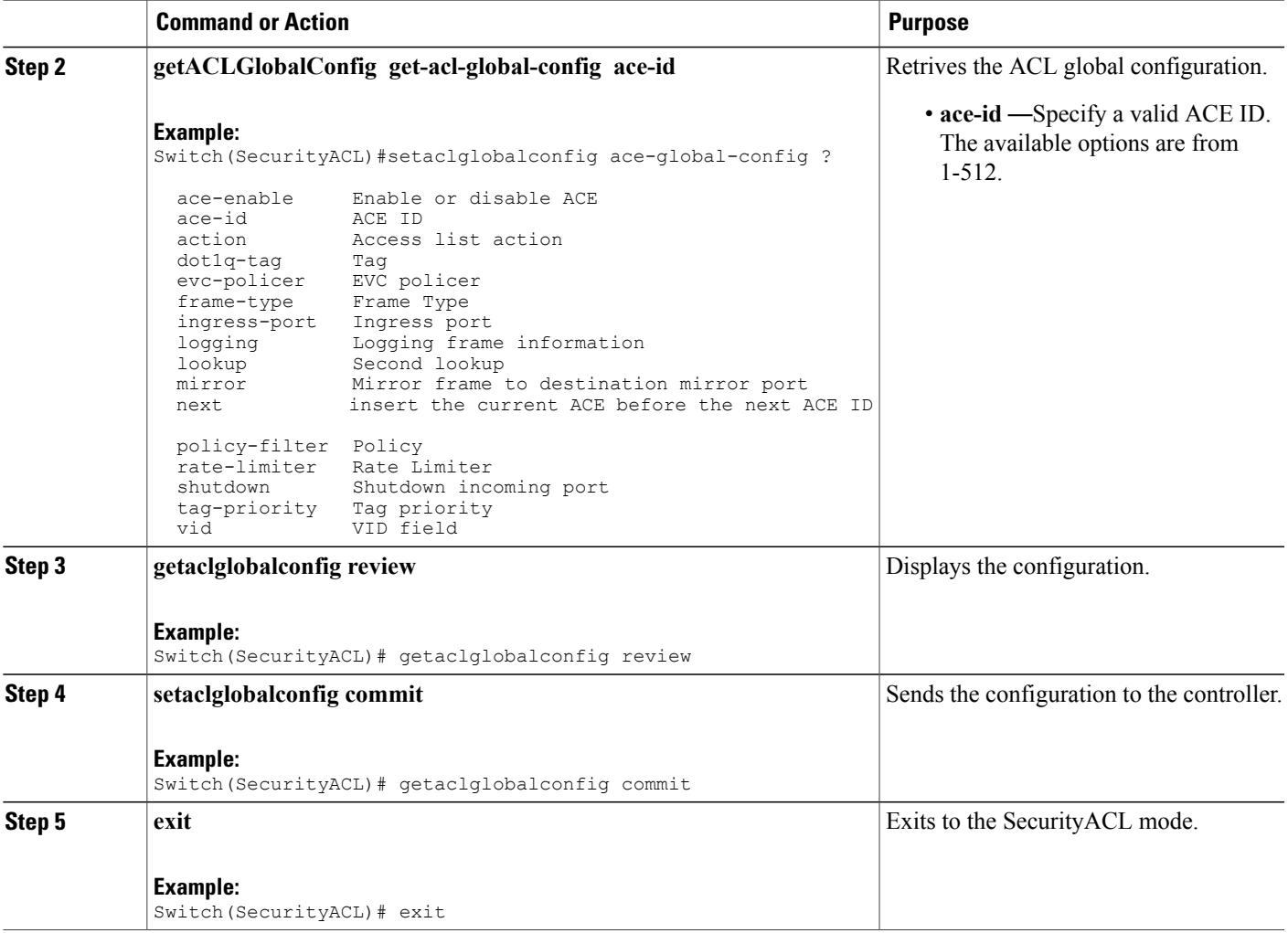

```
Switch(SecurityACL)# GetACLGlobalConfig-Output.ace-global-config.ace-id = 30
GetACLGlobalConfig-Output.ace-global-config.ace-enable = true
GetACLGlobalConfig-Output.ace-global-config.lookup = true
GetACLGlobalConfig-Output.ace-global-config.ingress-port.t = 2
GetACLGlobalConfig-Output.ace-global-config.ingress-port.u.intf-range = '2-3'
GetACLGlobalConfig-Output.ace-global-config.policy-filter.t = 2
GetACLGlobalConfig-Output.ace-global-config.policy-filter.u.policy-value = 4
GetACLGlobalConfig-Output.ace-global-config.dot1q-tag.t = 1
GetACLGlobalConfig-Output.ace-global-config.dot1q-tag.u.any = 'any'
GetACLGlobalConfig-Output.ace-global-config.tag-priority.t = 1
GetACLGlobalConfig-Output.ace-global-config.tag-priority.u.any = 'any'
GetACLGlobalConfig-Output.ace-global-config.vid.t = 1
GetACLGlobalConfig-Output.ace-global-config.vid.u.any = 'any'<br>GetACLGlobalConfig-Output.ace-global-config.rate-limiter.t = 1
GetACLGlobalConfig-Output.ace-global-config.rate-limiter.t = 1
GetACLGlobalConfig-Output.ace-global-config.rate-limiter.u.disable = 'disable'
GetACLGlobalConfig-Output.ace-global-config.mirror = false
GetACLGlobalConfig-Output.ace-global-config.logging = false
GetACLGlobalConfig-Output.ace-global-config.shutdown = false
GetACLGlobalConfig-Output.ace-global-config.evc-policer.t = 1
GetACLGlobalConfig-Output.ace-global-config.evc-policer.u.disable = 'disable'
```

```
GetACLGlobalConfig-Output.ace-global-config.action.t = 2
GetACLGlobalConfig-Output.ace-global-config.action.u.deny.redirect.t = 1
GetACLGlobalConfig-Output.ace-global-config.action.u.deny.redirect.u.disable = '0'
GetACLGlobalConfig-Output.ace-global-config.frame-type.t = 2GetACLGlobalConfig-Output.ace-global-config.frame-type.u.ethernet-type.smac-filter.t = 2
GetACLGlobalConfig-Output.ace-global-config.frame-type.u.ethernet-type.smac-filter.u.specific
 = 100-00-00-00-20-02GetACLGlobalConfig-Output.ace-global-config.frame-type.u.ethernet-type.dmac-filter.t = 1
GetACLGlobalConfig-Output.ace-global-config.frame-type.u.ethernet-type.dmac-filter.u.specific
 = 100-00-00-00-10-01GetACLGlobalConfig-Output.ace-global-config.frame-type.u.ethernet-type.ethertype-filter.t
= 1
GetACLGlobalConfig-Output.ace-global-config.frame-type.u.ethernet-type.ethertype-filter.u.any
= 'default'
GetACLGlobalConfig-Output.ace-global-config.next.t = 3
```

```
GetACLGlobalConfig-Output.ace-global-config.next.u.disable = 'disable'
```
### <span id="page-13-0"></span>**Viewing ACL Rate Limiter**

### **SUMMARY STEPS**

- **1. getaclrateLimiter**
- **2. getaclrateLimiter get-acl-rate-limiter id** | **unit**| { **rate-in-kbps** | **rate-in-pps**}
- **3. getaclrateLimiter review**
- **4. getaclrateLimiter commit**
- **5. exit**

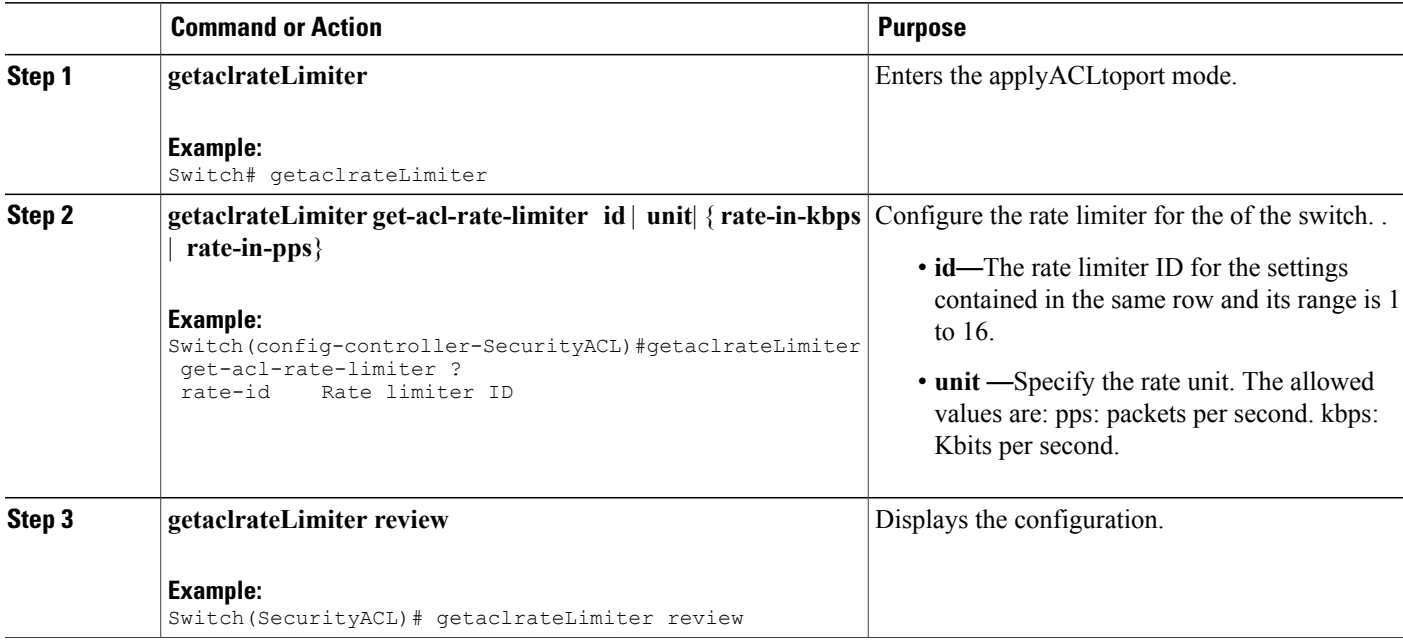

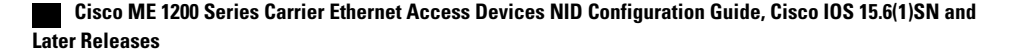

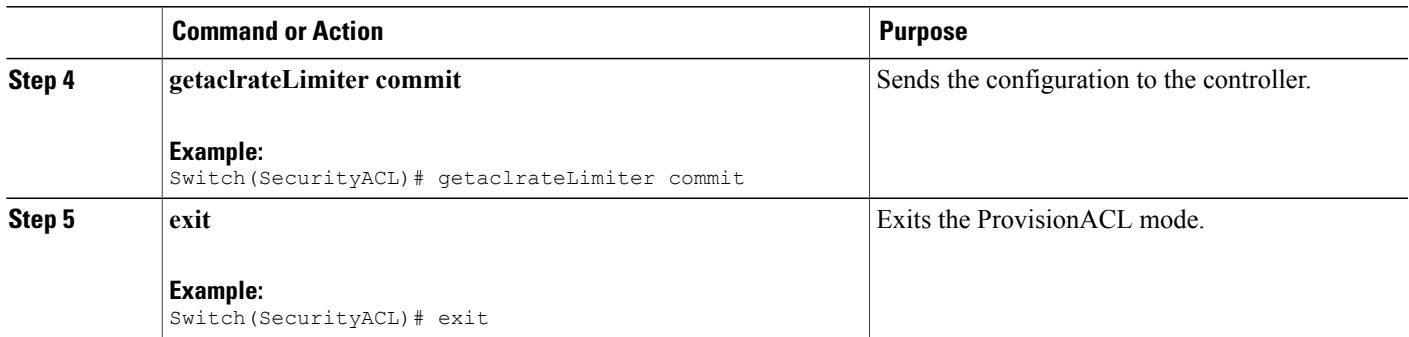

```
Switch# ProvisionACL
Switch(ProvisionACL)# getACLrateLimiter commit
GetACLRateLimiter-Output.acl-rate-limiter.id = 2
GetACLRateLimiter-Output.acl-rate-limiter.unit.t = 2
GetACLRateLimiter-Output.acl-rate-limiter.unit.u.rate-in-kbps = 10000
GetACLRateLimiter Commit Success!!!
```
Switch(ProvisionACL)# exit

## <span id="page-14-0"></span>**Viewing ACL Ports**

### **SUMMARY STEPS**

- **1. getaclportConfig**
- **2. getaclportConfig get-acl-port-config port port-number**
- **3. ggetaclportConfig review**
- **4. getaclportConfig commit**
- **5. exit**

### **DETAILED STEPS**

Г

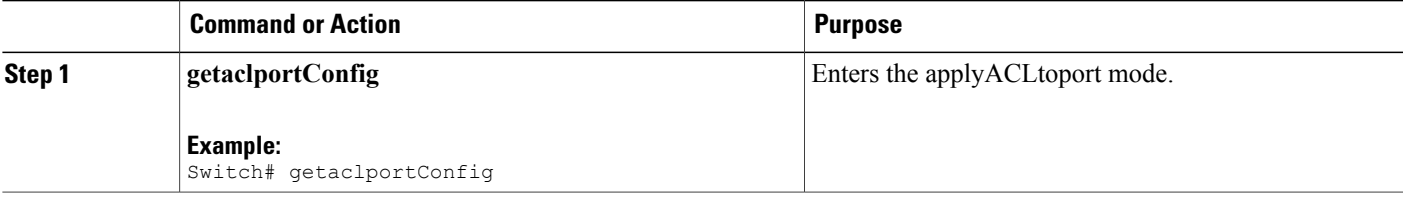

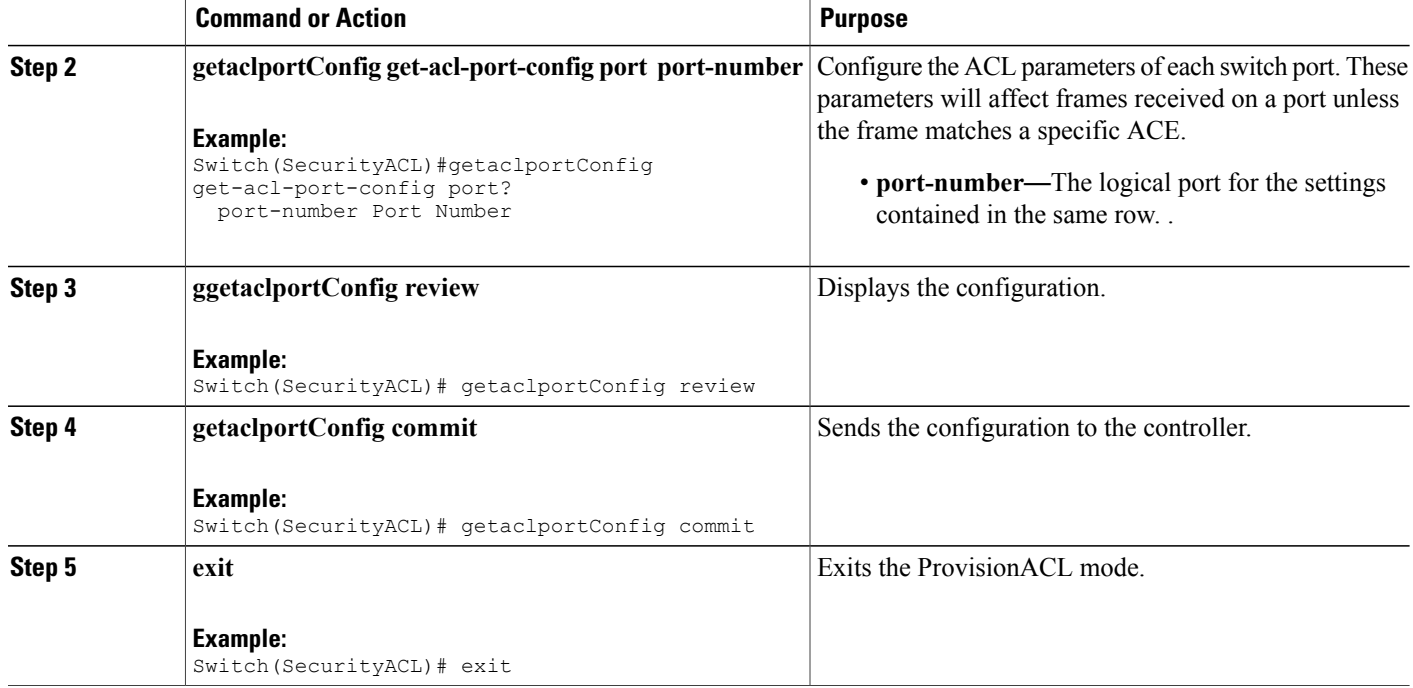

```
Switch# ProvisionACL
Switch(ProvisionACL)# GetACLPortConfig-Output.acl-port-config.port-number = 3
GetACLPortConfig-Output.acl-port-config.action-deny = false
GetACLPortConfig-Output.acl-port-config.policy.enable = true
GetACLPortConfig-Output.acl-port-config.policy.policy-id = 33
GetACLPortConfig-Output.acl-port-config.rate-limiter.t = 2
GetACLPortConfig-Output.acl-port-config.rate-limiter.u.rate-limiter-id = 18
GetACLPortConfig-Output.acl-port-config.evc-policy.enable = true
GetACLPortConfig-Output.acl-port-config.evc-policy.evc-policer-id = 55
GetACLPortConfig-Output.acl-port-config.mirror = false
GetACLPortConfig-Output.acl-port-config.logging = false
GetACLPortConfig-Output.acl-port-config.shutdown = false
GetACLPortConfig-Output.acl-port-config.redirect.t = 1
GetACLPortConfig-Output.acl-port-config.redirect.u.disable = true
```
GetACLPortConfig Commit Success!!!

Switch(ProvisionACL)# exit

 **Cisco ME 1200 Series Carrier Ethernet Access Devices NID Configuration Guide, Cisco IOS 15.6(1)SN and Later Releases**